### Numpy Arrays

- Fancy indexing:
	- Use an array of indices in order to access a number of array elements at once

- Example:
	- Create matrix

>>> mat = np.random.randint( $0, 10, (3, 5)$ ) >>> mat array([[3, 2, 3, 3, 0],  $[9, 5, 8, 3, 4],$  $[7, 5, 2, 4, 6]]$ 

• Fancy Indexing:

>>> mat $[(1,2), (2,3)]$ array([8, 4])

- Application:
	- Creating a sample of a number of points
- Create a large random array representing data points

```
\gg mat = np.random.normal(100,20, (200,2))
```
• Select the x and y coordinates by slicing

 $>>$  x=mat[:,0] >>> y=mat[:,1]

• Create a matplotlib figure with a plot inside it

```
>>> fig = plt.figure()
>>> ax = fig.add subplot(1,1,1)
>>> ax.scatter(x,y)
>>> plt.show()
```
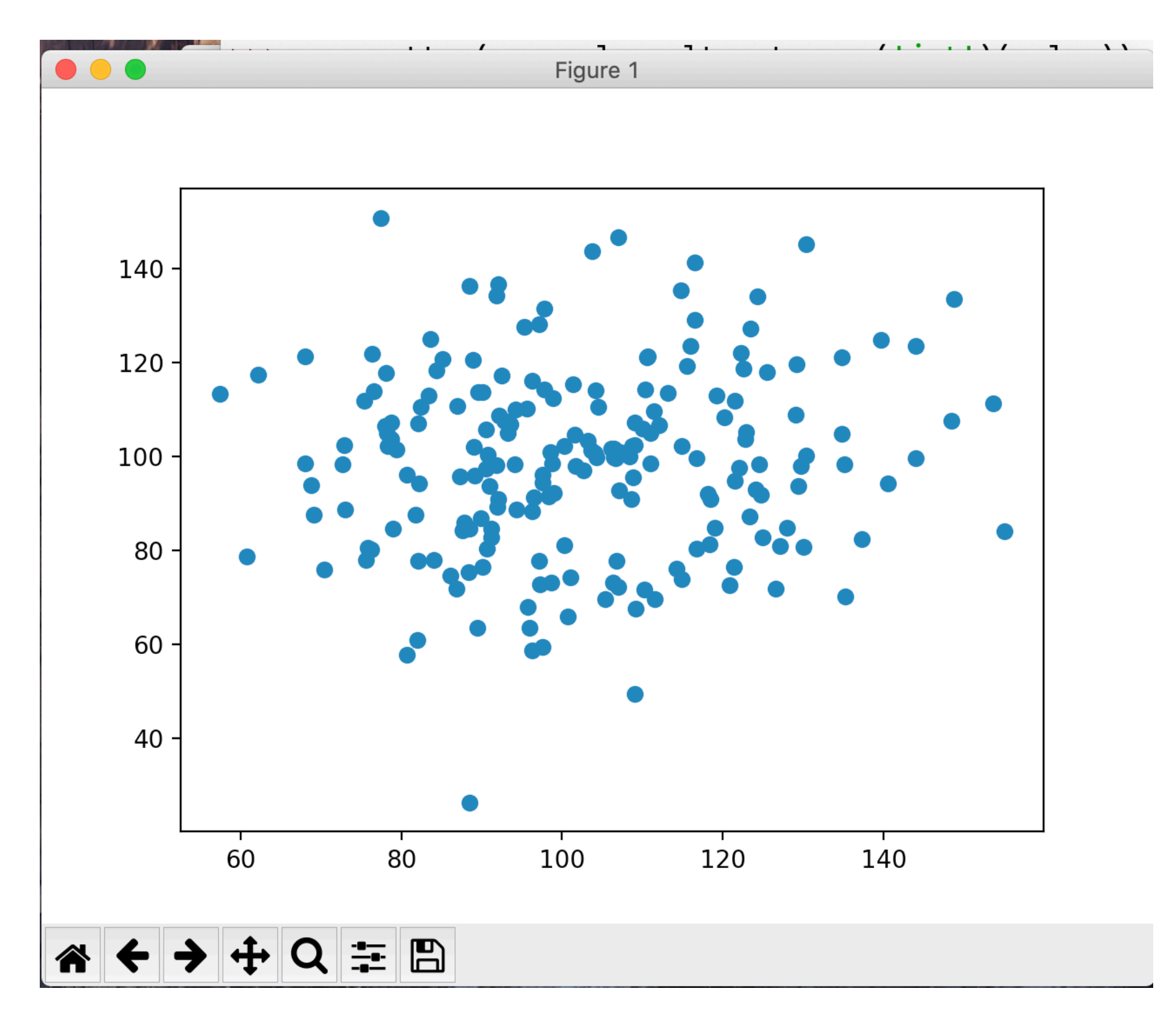

• Create a list of potential indices

```
>>> indices = np.random.choice(np.arange(0,200,1),10)
>>> indices
array([ 32, 93, 172, 134, 90, 66, 109, 158, 188, 
30])
```
• Use fancy indexing to create the subset of points

>>> subset = mat[indices]

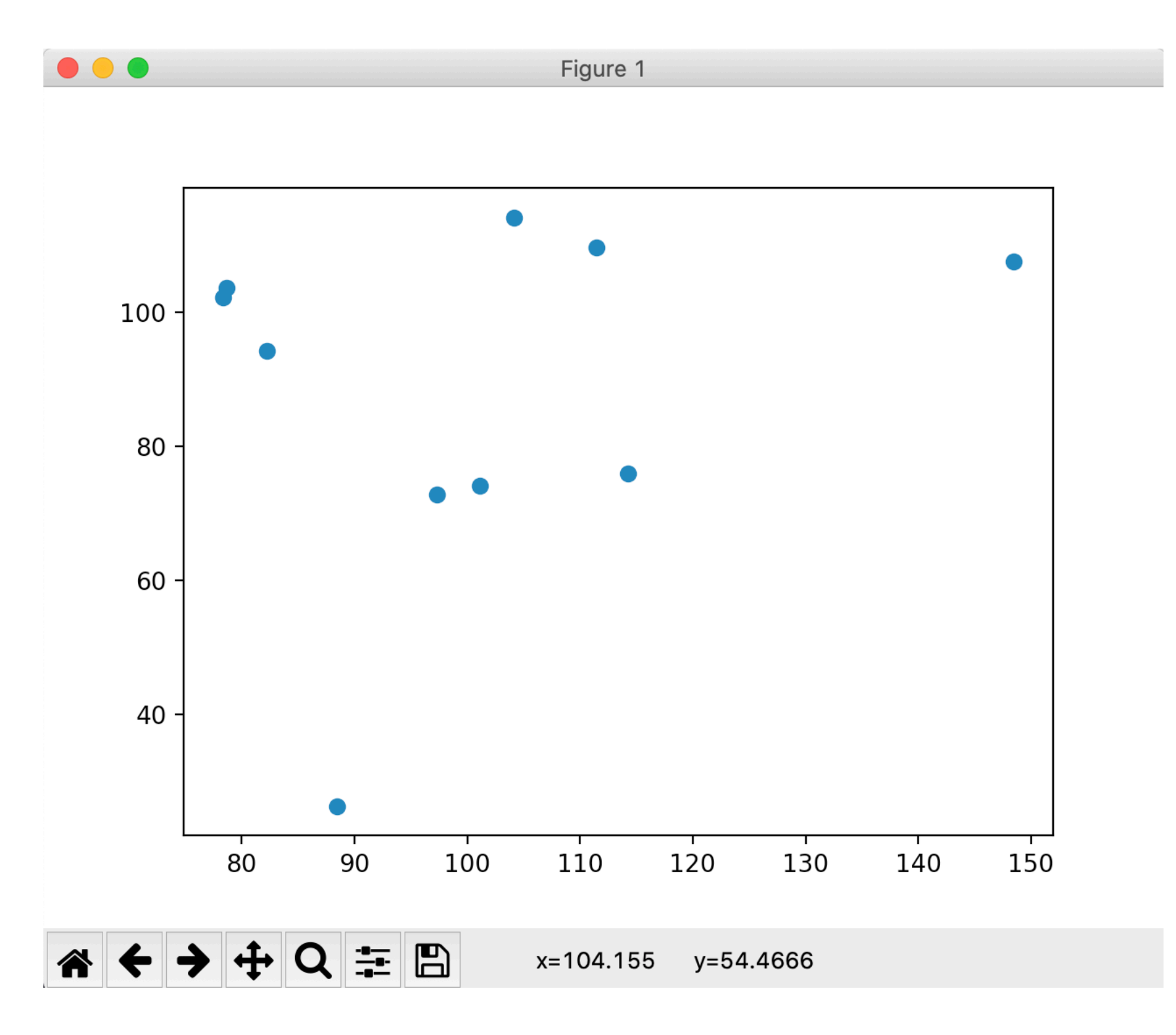

- Recall iris data set
	- After normalization

```
>>> iris
array([[0.22222222, 0.625 , 0.06779661, 0.04166667],
        [0.16666667, 0.41666667, 0.06779661, 0.04166667],
       [0.11111111, 0.5, 0.05084746, 0.04166667],
        [0.08333333, 0.45833333, 0.08474576, 0.04166667],
        [0.19444444, 0.66666667, 0.06779661, 0.04166667],
        [0.30555556, 0.79166667, 0.11864407, 0.125 ],
        [0.08333333, 0.58333333, 0.06779661, 0.08333333],
        [0.19444444, 0.58333333, 0.08474576, 0.04166667],
        [0.02777778, 0.375 , 0.06779661, 0.04166667],
```
• Calculate average along of all values

>>> np.mean(iris) 0.4483046924042686

• Much more important: calculate average **along an axis**

>>> np.mean(iris, axis=0) array([0.4287037 , 0.43916667, 0.46757062, 0.45777778])

- Simularly: np.min, np.max, np.median
	- With version in case nan (not a value) is present
- Example: Normalizing the iris data set

```
•
     def normalize(array):
         mass = np.max(array, axis = 0)mins = np.min(array, axis = 0) return (array-mins)/(maxs-mins)
```
• Or normalize to have mean 0 and standard deviation 1

```
def normalizeS(array):
    means = np.macan(array, axis = 0)stdevs = np. std(array, axis = 0) return (array - means)/stdevs
```
• Can determine percentiles and quantiles

```
>>> iris[:5,:]
array([[5.1, 3.5, 1.4, 0.2],
       [4.9, 3. , 1.4, 0.2], [4.7, 3.2, 1.3, 0.2],
        [4.6, 3.1, 1.5, 0.2],
        [5. , 3.6, 1.4, 0.2]])
    ])
>>> np.percentile(iris, 5, axis=0)
array([4.6 , 2.345, 1.3 , 0.2 ])
np.percentile(iris, 95, axis=0)
array([7.255, 3.8 , 6.1 , 2.3 ])
```
• Getting the difference matrix of a vector  $(V_0, V_1, \ldots, V_{n-1})$ 

$$
\begin{pmatrix}\nv_0 - v_0 & v_0 - v_1 & \dots & v_0 - v_{n-1} \\
v_1 - v_0 & v_1 - v_1 & \dots & v_1 - v_{n-1} \\
\vdots & \vdots & \ddots & \vdots \\
v_{n-1} - v_0 & v_{n-1} - v_1 & \dots & v_{n-1} - v_{n-1}\n\end{pmatrix}
$$

• Because of broadcast rules, this will not work

$$
>> v = np.array([1, 2, 3, 4, 5, 6, 7])
$$
  
\n
$$
>> v - v.T
$$
  
\narray([0, 0, 0, 0, 0, 0, 0])

• But we can embed the vector into a two-dimensional vector in two different ways

```
>> v[None, :]
array([[1, 2, 3, 4, 5, 6, 7]])
>>> v[:,None]
array([[1],
         [2],
         [3],
         [4],
         [5],
         [6],
         [7]])
```
• Now we can use broadcasting

$$
\begin{array}{llll}\n>>> > > > > > \\
\text{array([[ 0, -1, -2, -3, -4, -5, -6],} & & \\
& [ 1, 0, -1, -2, -3, -4, -5], & \\
& [ 2, 1, 0, -1, -2, -3, -4], & \\
& [ 3, 2, 1, 0, -1, -2, -3], & \\
& [ 4, 3, 2, 1, 0, -1, -2], & \\
& [ 5, 4, 3, 2, 1, 0, -1, -2], & \\
& [ 6, 5, 4, 3, 2, 1, 0, -1], & \\
& [ 6, 5, 4, 3, 2, 1, 0]]\n\end{array}
$$

• Given a set of data, can we cluster it even if we do not know its structure?

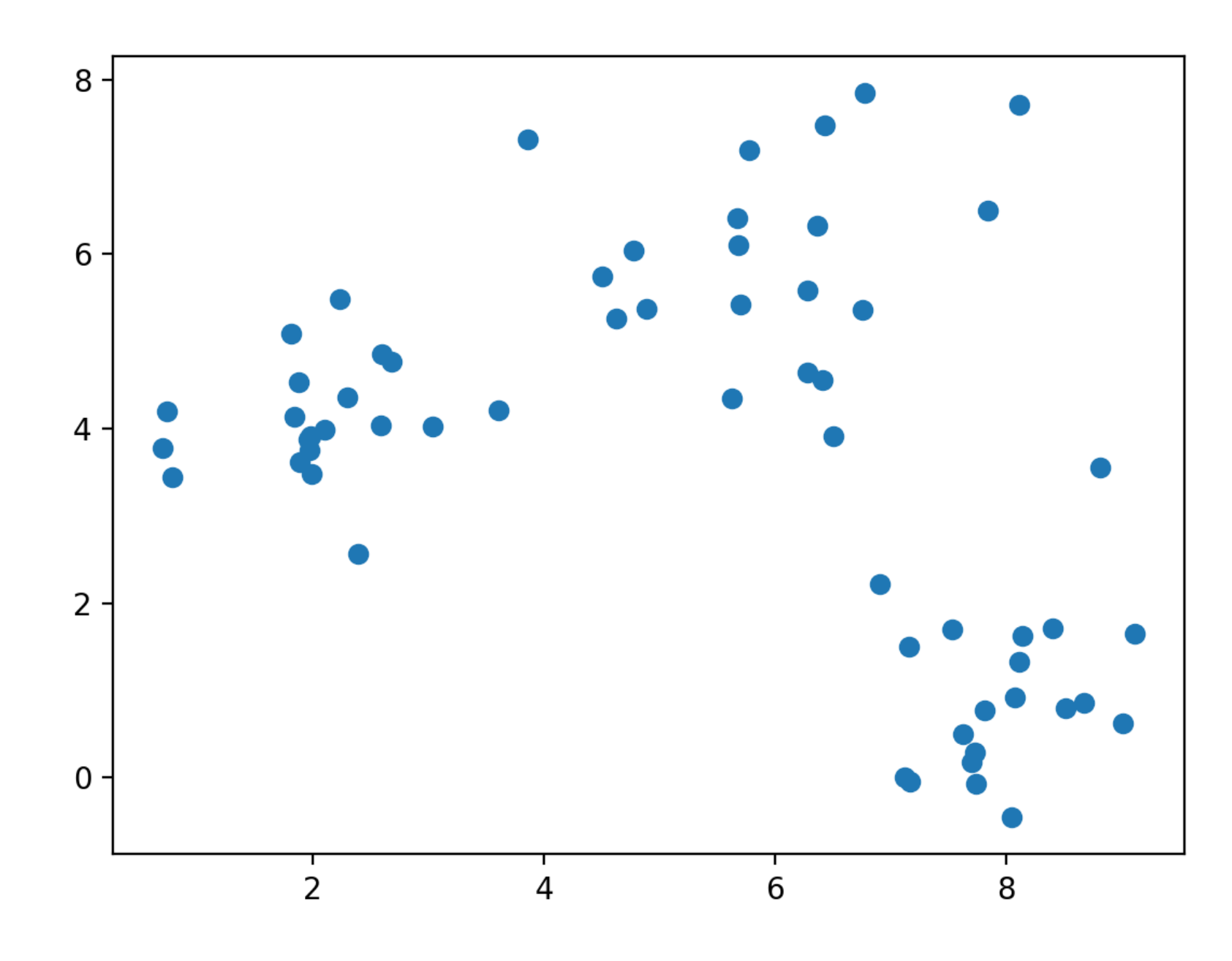

• Guess a number of clusters and pick *k* arbitrary points

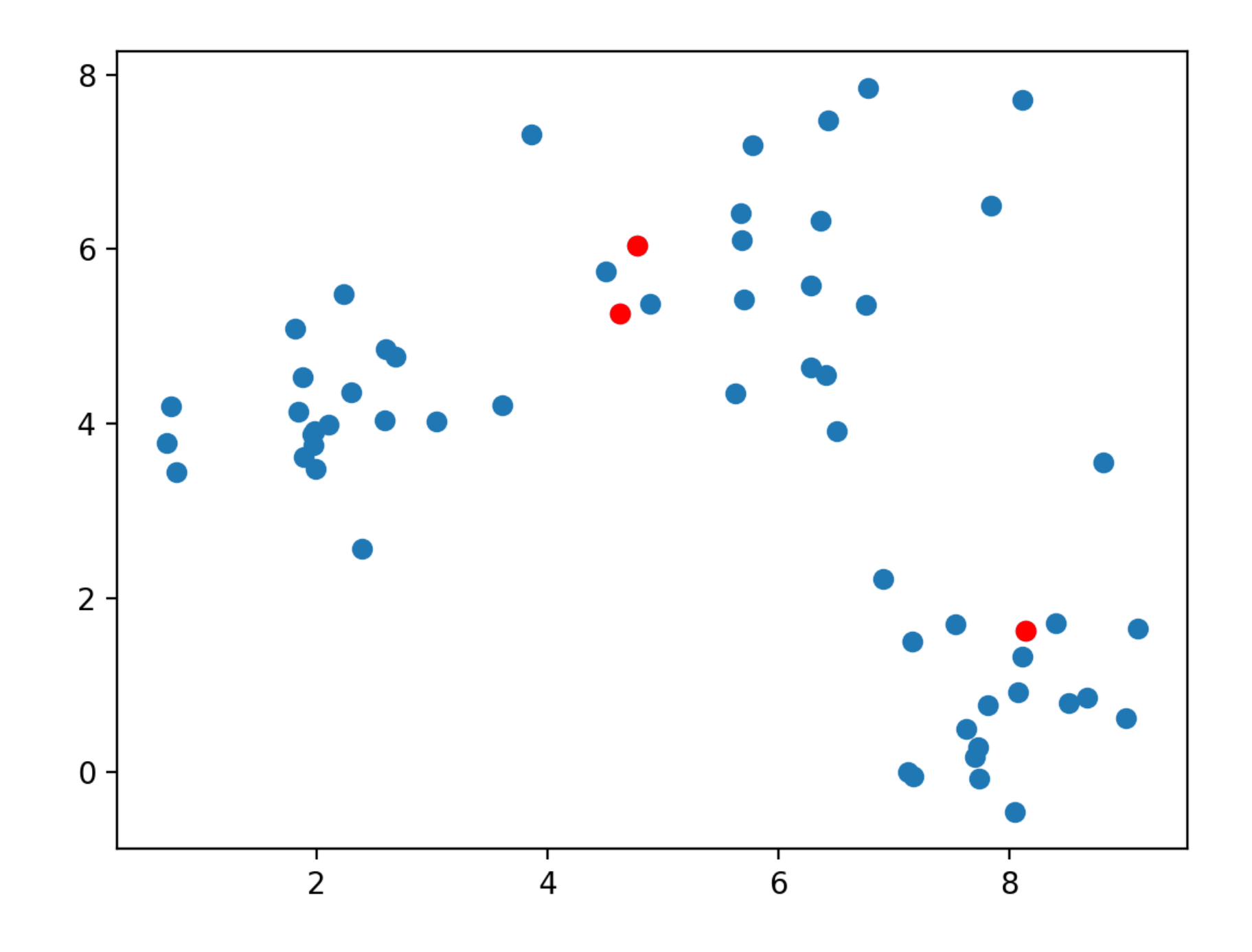

Classify all points according to which of the points they are closest

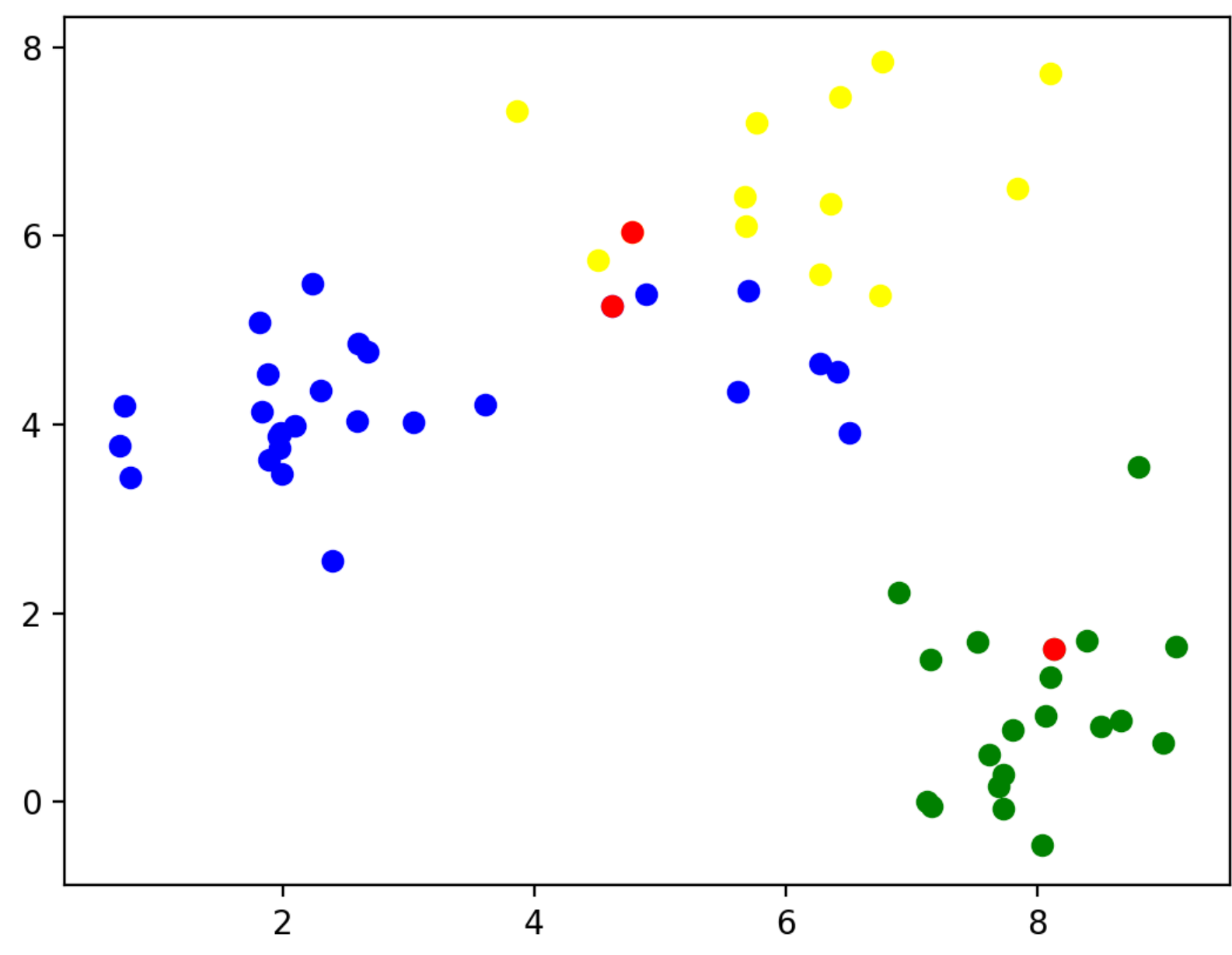

Calculate the mean of all the data points and set it as the new center

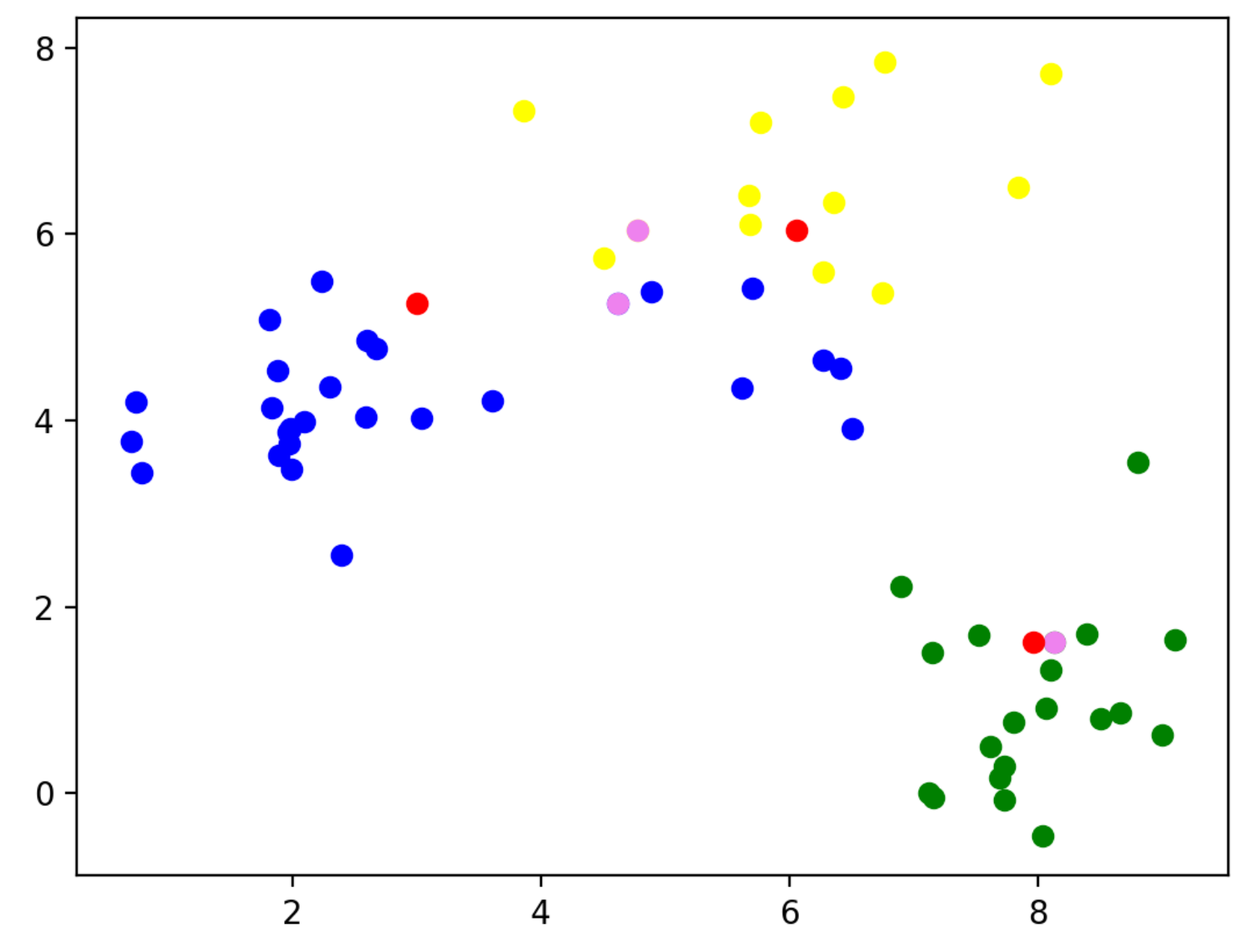

• Reclassify all the points according to their closeness to the new centers

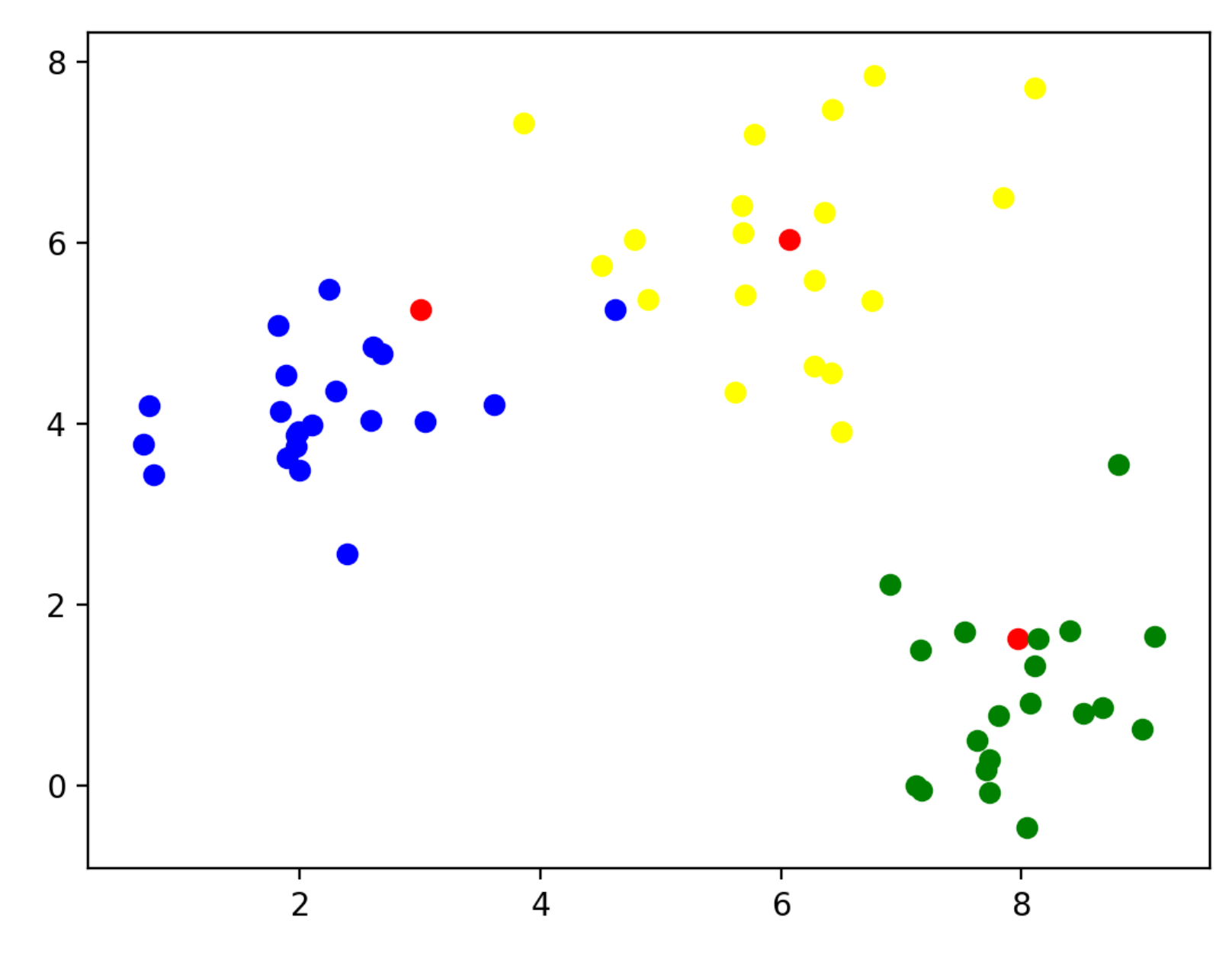

• Now calculate the new centers of the groups

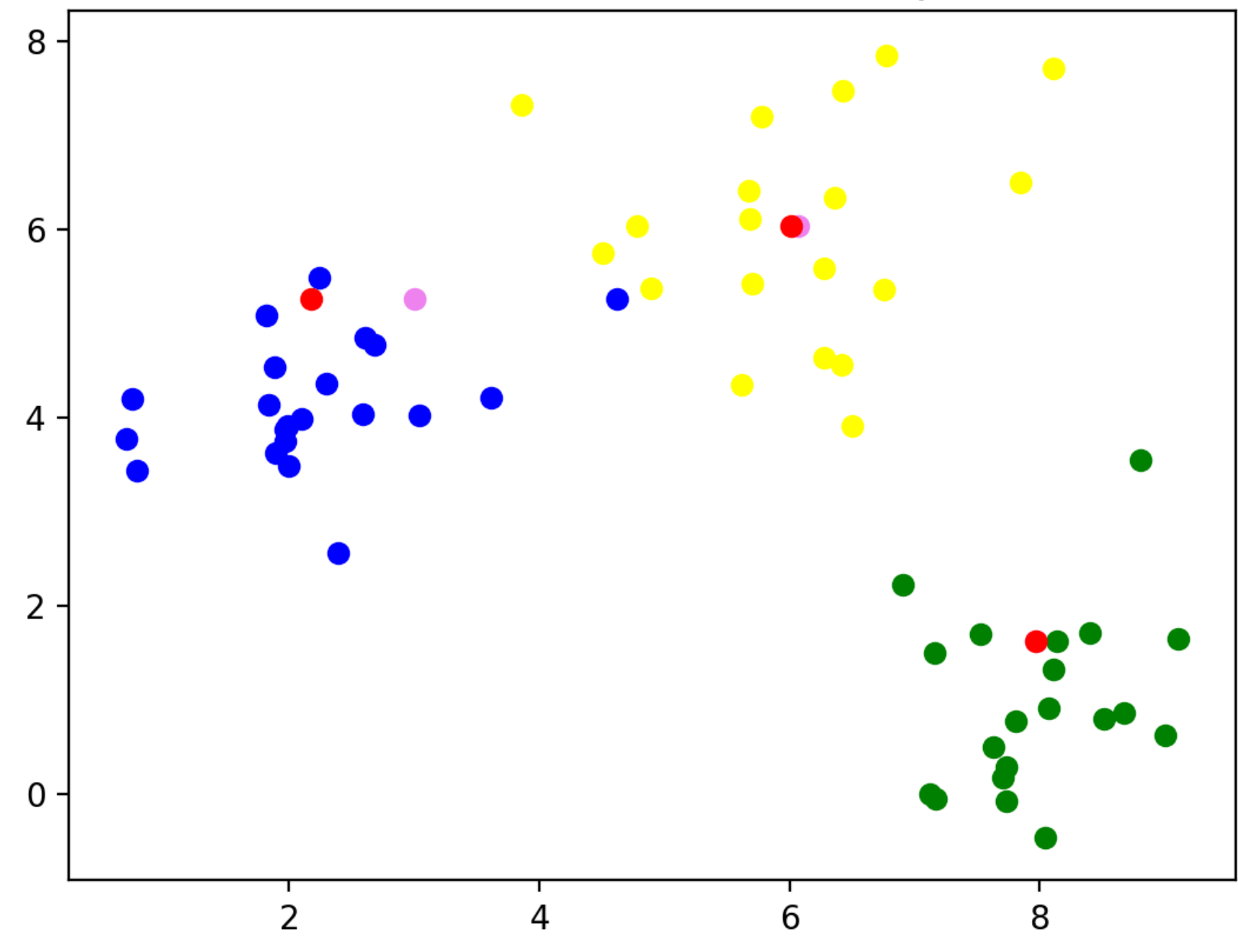

Repeat: Classify according to closeness to the new centers

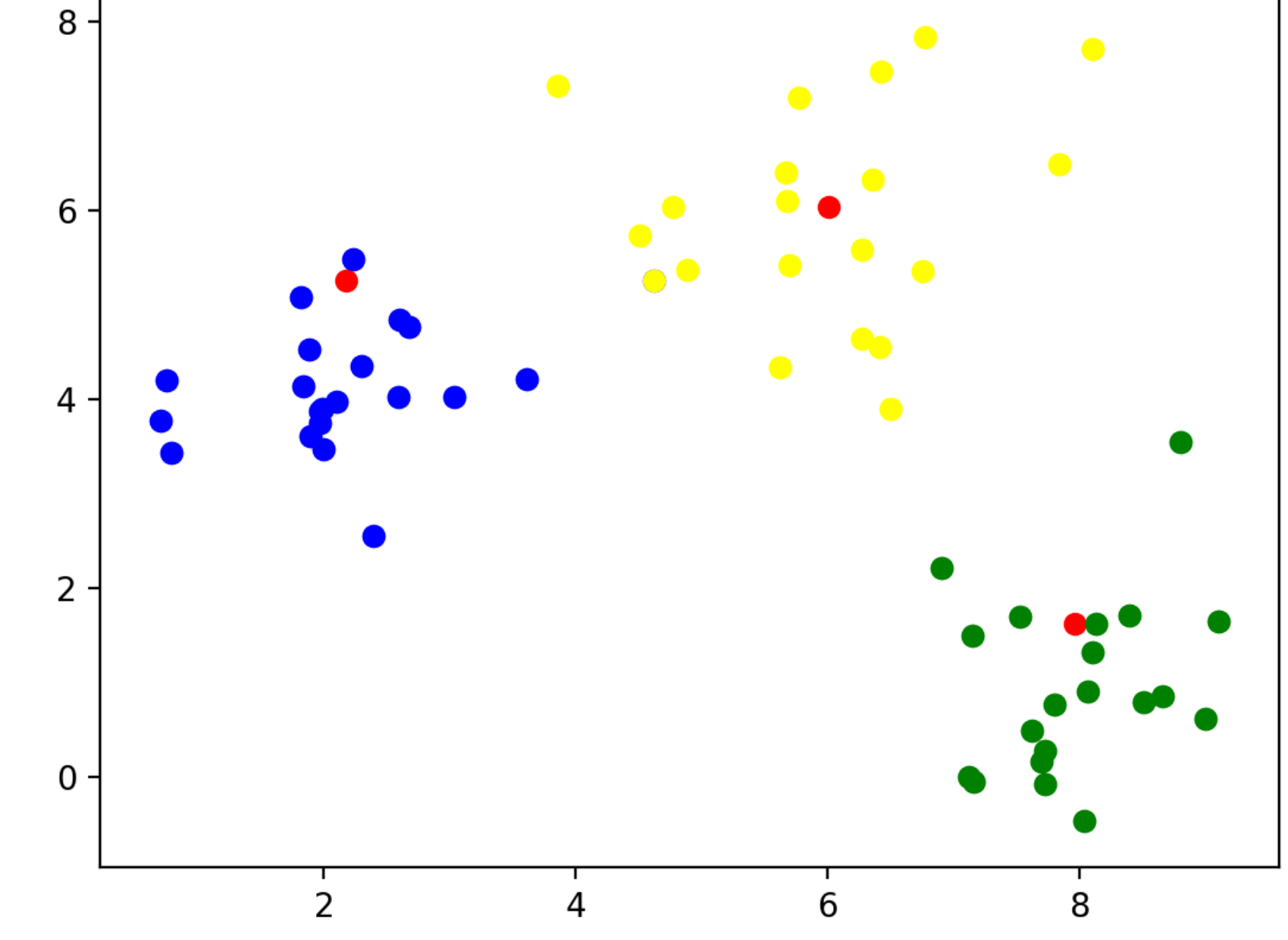

- **Continue** 
	- The centers no longer move when points are no longer moved between different categories

- Implementation
	- Find starting points by random selection

```
def cluster(data, k, limit):
     centers = data[ np.random.choice(np.arange(data.shape[0]), k, 
replace=False),: ]
    for in range(limit):
        distances = ((data[:, :, None] - centers.T[None, :, :]) **2) .sum(axis=1)classification = nparrow (distances, axis=1)
        new centers = np.array([data[classification==j,:].mean(axis=0) for j in
range(k)])
        if np.max(np.abs(new centers - centers)) < 0.01:
             break
         else:
             centers = new_centers
     else: #loop did not end
         print('No convergence')
     return centers
```

```
• Enter a limited loop:
def cluster(data, k, limit):
     centers = 
data[ np.random.choice(np.arange(data.shape[0]), k, 
replace=False),: ]
     for _ in range(limit):
        distances = ((data[:, :, None] -centers.T[None, :, :])**2).sum(axis=1)
        classification = np.arange( distances, axis=1)new centers =
np.array([data[classification==j,:].mean(axis=0) for j in 
range(k)])
        if np.max(np.abs(new centers - centers)) < 0.01:
             break
         else:
             centers = new_centers
     else: #loop did not end
         print('No convergence')
```
• Use the previous trick to calculate the difference between all points and the centers

```
def cluster(data, k, limit):
     centers = 
data[ np.random.choice(np.arange(data.shape[0]), k,
replace=False),: ]
    for in range(limit):
         distances = ((data[:,:,None] - 
centers.T[None, :, :])**2).sum(axis=1)
        classification = nparrow (distances, axis=1)
        new centers =
np.array([data[classification==j,:].mean(axis=0) for j in 
range(k)])
        if np.max(np.abs(new centers - centers)) < 0.01:
             break
         else:
             centers = new_centers
     else: #loop did not end
         print('No convergence')
     return centers
```
• For each point, find the closest distance

```
def cluster(data, k, limit):
     centers = 
data[ np.random.choice(np.arange(data.shape[0]), k, 
replace=False),: ]
    for in range(limit):
        distances = ((data[:, : , None] -centers.T[None, :, :]) **2).sum(axis=1)
         classification = np.argmin( distances, axis=1)
        new centers =
np.array([data[classification==j,:].mean(axis=0) for j in 
range(k)])
         if np.max(np.abs(new_centers - centers)) < 0.01:
             break
         else:
             centers = new_centers
     else: #loop did not end
         print('No convergence')
```
• The new centers are obtained by taking the mean of the points with a given classification

```
def cluster(data, k, limit):
     centers = 
data[ np.random.choice(np.arange(data.shape[0]), k, 
replace=False),: ]
    for in range(limit):
        distances = ((data[:, : , None] -centers.T[None, :, :]) **2).sum(axis=1)
        classification = np.arange( distances, axis=1) new_centers = 
np.array([data[classification==j,:].mean(axis=0) for j in 
range(k)])
         if np.max(np.abs(new_centers - centers)) < 0.01:
             break
         else:
             centers = new_centers
     else: #loop did not end
         print('No convergence')
```
• If the centers do not move, we are done

```
def cluster(data, k, limit):
     centers = 
data[ np.random.choice(np.arange(data.shape[0]), k, 
replace=False),: ]
    for in range(limit):
        distances = ((data[:, : , None] -centers.T[None, :, :]) **2).sum(axis=1)
        classification = nparrow (distances, axis=1)
        new centers =
np.array([data[classification==j,:].mean(axis=0) for j in 
range(k)])
         if np.max(np.abs(new_centers - centers)) < 0.01:
             break
         else:
             centers = new_centers
     else: #loop did not end
         print('No convergence')
```
- Possible to not have convergence
	- For production quality code: consider raising an exception

```
def cluster(data, k, limit):
     centers = 
data[ np.random.choice(np.arange(data.shape[0]), k, 
replace=False),: ]
    for in range(limit):
        distances = ((data[:, : , None] -centers.T[None, :, :])**2).sum(axis=1)
        classification = nparrow (distances, axis=1)
        new centers =
np.array([data[classification==j,:].mean(axis=0) for j in 
range(k)])
        if np.max(np.abs(new centers - centers)) < 0.01:
             break
         else:
             centers = new_centers
     else: #loop did not end
         print('No convergence')
```

```
• The loop stabilized, we are done
```

```
def cluster(data, k, limit):
     centers = 
data[ np.random.choice(np.arange(data.shape[0]), k, 
replace=False),: ]
    for in range(limit):
        distances = ((data[:, : , None] -centers.T[None, :, :])**2).sum(axis=1)
        classification = nparrow (distances, axis=1)
        new centers =
np.array([data[classification==j,:].mean(axis=0) for j in 
range(k)])
         if np.max(np.abs(new_centers - centers)) < 0.01:
             break
         else:
             centers = new_centers
     else: #loop did not end
         print('No convergence')
```
• Final result

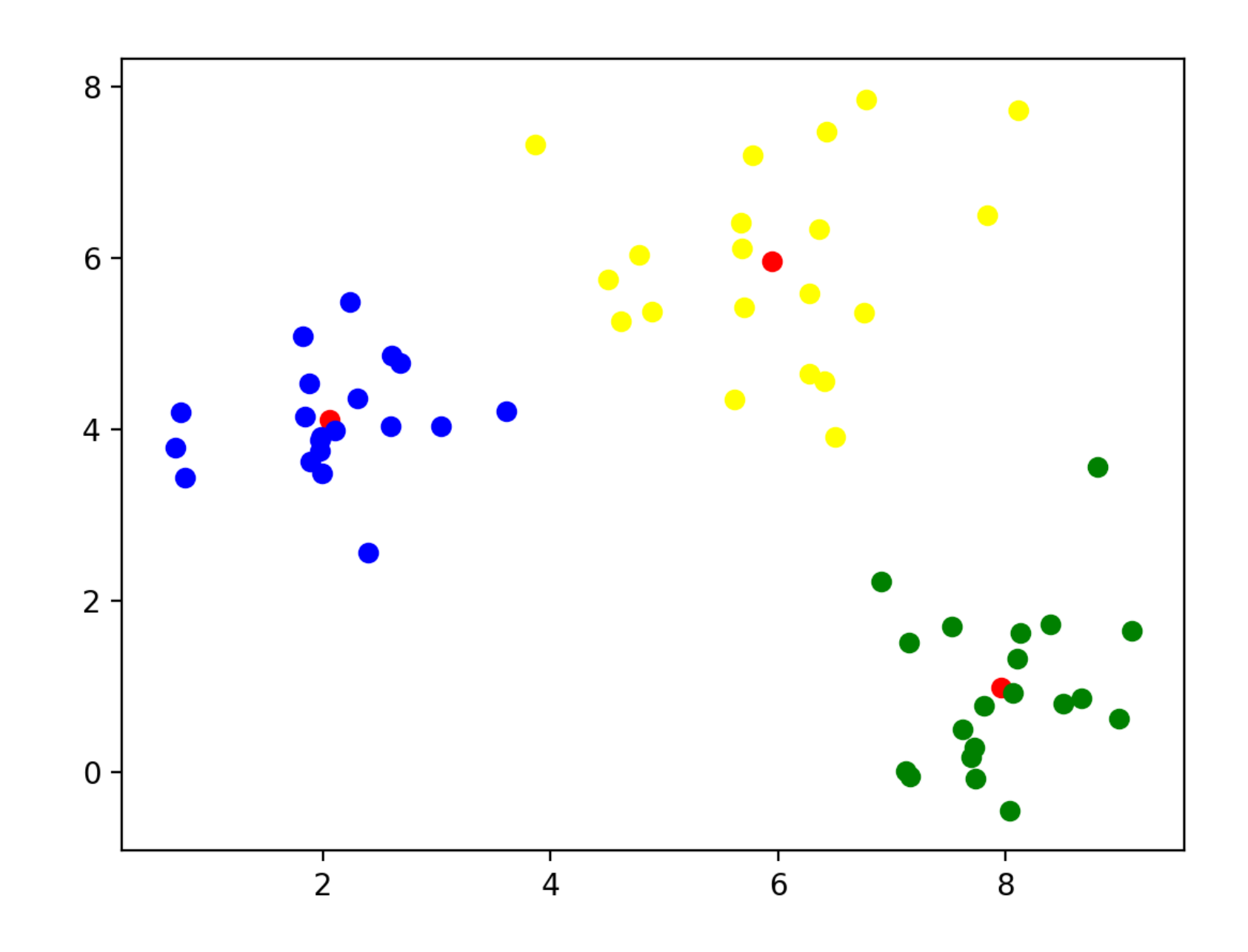

• This worked because I used normalvariate to generate points around (2,4), (8,1), and (6,6)

- What happens if we use a different *k?*
- *<sup>k</sup>*=5: A cluster gets arbitrarily split

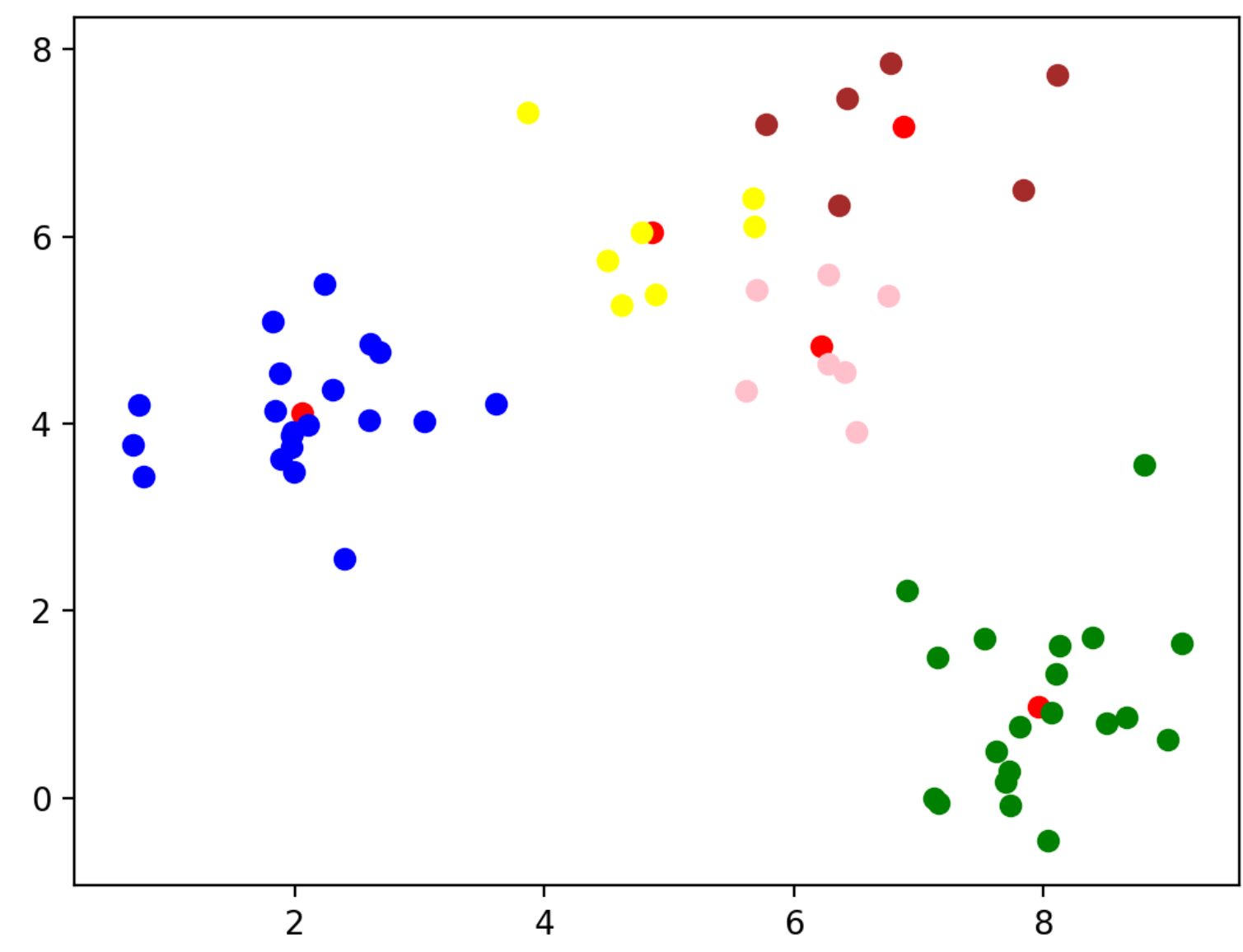
*• k=2* Two clusters get merged

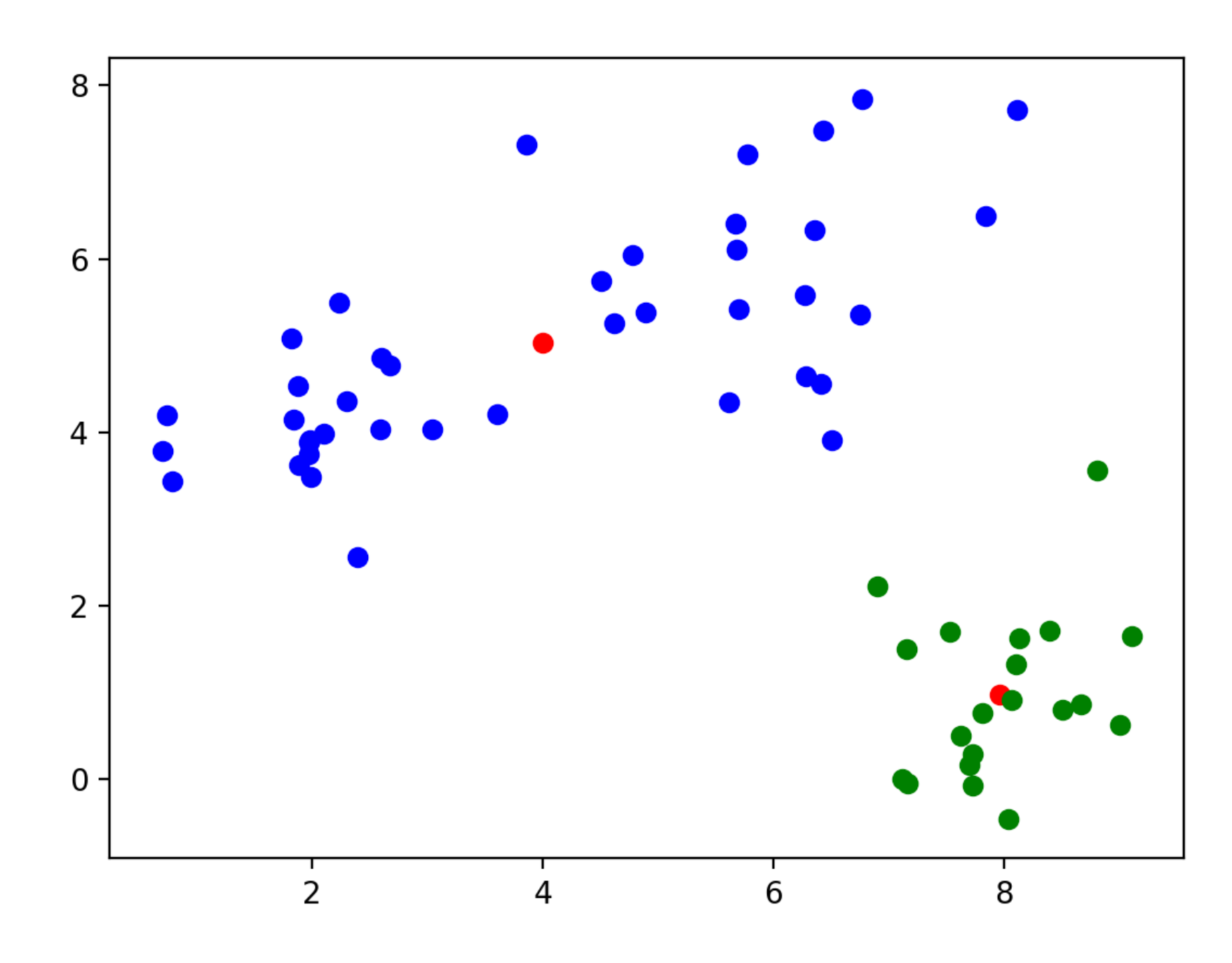

- Let's try this out on the Iris data set
	- We only keep the measurements
	- We can normalize data using the min-max method

```
def normalize(array):
    mass = np.max(array, axis = 0)mins = np.min(array, axis = 0) return (array-mins)/(maxs-mins)
```
- Now we try clustering without normalizing
	- The first 50 are 'Setosa', the next 50 are 'Virginica', then 'Variegata'
	- Sample with  $k = 5$ :
		- Recognizes 'Setosa' cluster, but not the other two

[1 1 1 1 1 1 1 1 1 1 1 1 1 1 1 1 1 1 1 1 1 1 1 1 1 1 1 1 1 1 1 1 1 1 1 1 1 1 1 1 1 1 1 1 1 1 1 1 1 1 0 0 0 4 0 4 0 2 0 4 2 4 4 0 4 0 4 4 0 4 0 4 0 0 0 0 0 0 0 4 4 4 4 0 4 0 0 0 4 4 4 0 4 2 4 4 4 0 2 4 3 0 3 3 3 3 4 3 3 3 0 0 3 0 0 3 3 3 3 0 3 0 3 0 3 3 0 0 3 3 3 3 3 0 0 3 3 3 0 3 3 3 0 3 3 3 0 0 3 0]

• With  $k = 3$ : looks a bit better, but still cannot recognize Virginia and Variegata

[2 2 2 2 2 2 2 2 2 2 2 2 2 2 2 2 2 2 2 2 2 2 2 2 2 2 2 2 2 2 2 2 2 2 2 2 2 2 2 2 2 2 2 2 2 2 2 2 2 2 1 0 1 0 0 0 0 0 0 0 0 0 0 0 0 0 0 0 0 0 0 0 0 0 0 0 0 1 0 0 0 0 0 0 0 0 0 0 0 0 0 0 0 0 0 0 0 0 0 0 1 0 1 1 1 1 0 1 1 1 1 1 1 0 0 1 1 1 1 0 1 0 1 0 1 1 0 0 1 1 1 1 1 0 1 1 1 1 0 1 1 1 0 1 1 1 0 1 1 0]

• Best results with  $k = 2$ :

[1 1 1 1 1 1 1 1 1 1 1 1 1 1 1 1 1 1 1 1 1 1 1 1 1 1 1 1 1 1 1 1 1 1 1 1 1 1 1 1 1 1 1 1 1 1 1 1 1 1 0 0 0 0 0 0 0 1 0 0 0 0 0 0 0 0 0 0 0 0 0 0 0 0 0 0 0 0 0 0 0 0 0 0 0 0 0 0 0 0 0 0 0 1 0 0 0 0 1 0 0 0 0 0 0 0 0 0 0 0 0 0 0 0 0 0 0 0 0 0 0 0 0 0 0 0 0 0 0 0 0 0 0 0 0 0 0 0 0 0 0 0 0 0 0 0 0 0 0 0]

• With mean-std normalization, results are more encouraging, but still not satisfactory

[2 2 2 2 2 2 2 2 2 2 2 2 2 2 2 2 2 2 2 2 2 2 2 2 2 2 2 2 2 2 2 2 2 2 2 2 2 2 2 2 2 0 2 2 2 2 2 2 2 2 1 1 1 0 1 0 1 0 1 0 0 0 0 0 0 1 0 0 0 0 1 0 0 0 0 1 1 1 0 0 0 0 0 0 0 1 1 0 0 0 0 0 0 0 0 0 0 0 0 0 1 0 1 1 1 1 0 1 1 1 1 1 1 0 1 1 1 1 1 0 1 0 1 1 1 1 1 1 1 1 1 1 1 1 0 1 1 1 1 1 1 1 0 1 1 1 0 1 1 1] [1 1 1 1 1 1 1 1 1 1 1 1 1 1 1 1 1 1 1 1 1 1 1 1 1 1 1 1 1 1 1 1 1 1 1 1 1 1 1 1 1 1 1 1 1 1 1 1 1 1 2 2 2 0 0 0 2 0 0 0 0 0 0 0 0 2 0 0 0 0 2 0 0 0 0 2 2 2 0 0 0 0 0 0 0 2 2 0 0 0 0 0 0 0 0 0 0 0 0 0 2 0 2 2 2 2 0 2 0 2 2 0 2 0 0 2 2 2 2 0 2 0 2 0 2 2 0 0 2 2 2 2 2 0 0 2 2 2 0 2 2 2 0 2 2 2 0 2 2 0] [1 2 2 2 1 1 2 2 2 2 1 2 2 2 1 1 1 1 1 1 2 1 2 2 2 2 2 1 2 2 2 2 1 1 2 2 1 2 2 2 2 2 2 2 1 2 1 2 1 2 0 0 0 0 0 0 0 0 0 0 0 0 0 0 0 0 0 0 0 0 0 0 0 0 0 0 0 0 0 0 0 0 0 0 0 0 0 0 0 0 0 0 0 0 0 0 0 0 0 0 0 0 0 0 0 0 0 0 0 0 0 0 0 0 0 0 0 0 0 0 0 0 0 0 0 0 0 0 0 0 0 0 0 0 0 0 0 0 0 0 0 0 0 0 0 0 0 0 0 0]

• With *k* = 2, we cluster into Setosa and not-Setosa

[1 1 1 1 1 1 1 1 1 1 1 1 1 1 1 1 1 1 1 1 1 1 1 1 1 1 1 1 1 1 1 1 1 1 1 1 1 1 1 1 1 1 1 1 1 1 1 1 1 1 0 0 0 0 0 0 0 0 0 0 0 0 0 0 0 0 0 0 0 0 0 0 0 0 0 0 0 0 0 0 0 0 0 0 0 0 0 0 0 0 0 0 0 0 0 0 0 0 0 0 0 0 0 0 0 0 0 0 0 0 0 0 0 0 0 0 0 0 0 0 0 0 0 0 0 0 0 0 0 0 0 0 0 0 0 0 0 0 0 0 0 0 0 0 0 0 0 0 0 0] [1 1 1 1 1 1 1 1 1 1 1 1 1 1 1 1 1 1 1 1 1 1 1 1 1 1 1 1 1 1 1 1 1 1 1 1 1 1 1 1 1 1 1 1 1 1 1 1 1 1 0 0 0 0 0 0 0 0 0 0 0 0 0 0 0 0 0 0 0 0 0 0 0 0 0 0 0 0 0 0 0 0 0 0 0 0 0 0 0 0 0 0 0 0 0 0 0 0 0 0 0 0 0 0 0 0 0 0 0 0 0 0 0 0 0 0 0 0 0 0 0 0 0 0 0 0 0 0 0 0 0 0 0 0 0 0 0 0 0 0 0 0 0 0 0 0 0 0 0 0] [0 0 0 0 0 0 0 0 0 0 0 0 0 0 0 0 0 0 0 0 0 0 0 0 0 0 0 0 0 0 0 0 0 0 0 0 0 0 0 0 0 0 0 0 0 0 0 0 0 0 1 1 1 1 1 1 1 1 1 1 1 1 1 1 1 1 1 1 1 1 1 1 1 1 1 1 1 1 1 1 1 1 1 1 1 1 1 1 1 1 1 1 1 1 1 1 1 1 1 1 1 1 1 1 1 1 1 1 1 1 1 1 1 1 1 1 1 1 1 1 1 1 1 1 1 1 1 1 1 1 1 1 1 1 1 1 1 1 1 1 1 1 1 1 1 1 1 1 1 1]

• With *k=*4: still no separation

[0 3 3 3 0 0 3 0 3 3 0 3 3 3 0 0 0 0 0 0 0 0 0 3 3 3 0 0 0 3 3 0 0 0 3 3 0 3 3 0 0 3 3 0 0 3 0 3 0 3 2 2 2 1 1 1 2 1 1 1 1 1 1 1 1 2 1 1 1 1 2 1 1 1 1 2 2 2 1 1 1 1 1 1 1 2 2 1 1 1 1 1 1 1 1 1 1 1 1 1 2 1 2 2 2 2 1 2 2 2 2 2 2 1 1 2 2 2 2 1 2 1 2 1 2 2 1 2 2 2 2 2 2 1 1 2 2 2 1 2 2 2 1 2 2 2 1 2 2 1] [2 2 2 2 2 2 2 2 2 2 2 2 2 2 2 2 2 2 2 2 2 2 2 2 2 2 2 2 2 2 2 2 2 2 2 2 2 2 2 2 2 2 2 2 2 2 2 2 2 2 0 0 0 1 0 1 0 1 0 1 1 1 1 0 1 0 1 1 1 1 0 1 1 1 0 0 0 0 1 1 1 1 1 1 1 0 0 1 1 1 1 0 1 1 1 1 1 1 1 1 0 1 3 0 0 3 1 3 0 3 0 0 0 1 0 0 0 3 3 1 3 1 3 0 0 3 0 0 0 3 3 3 0 0 1 3 0 0 0 0 0 0 1 3 3 0 1 0 0 0] [2 1 1 1 2 3 2 2 1 1 2 2 1 1 3 3 3 2 3 2 2 2 2 2 2 1 2 2 2 1 1 2 3 3 1 2 2 1 1 2 2 1 1 2 2 1 2 1 2 2 0 0 0 0 0 0 0 1 0 0 1 0 0 0 0 0 0 0 0 0 0 0 0 0 0 0 0 0 0 0 0 0 0 0 0 0 0 0 0 0 0 0 0 1 0 0 0 0 1 0 0 0 0 0 0 0 0 0 0 0 0 0 0 0 0 0 0 0 0 0 0 0 0 0 0 0 0 0 0 0 0 0 0 0 0 0 0 0 0 0 0 0 0 0 0 0 0 0 0 0]

- Morale:
	- With k-means clustering
		- Definitely need to normalize data set
		- Need to repeat method many times
			- Pick the one with the lowest sum of Euclidean distances

#### Decision Trees

Thomas Schwarz, SJ

#### Decision Trees

- One of many machine learning methods
	- Used to learn categories
- Example:
	- The Iris Data Set
		- Four measurements of flowers
		- Learn how to predict species from measurement

#### Iris Data Set

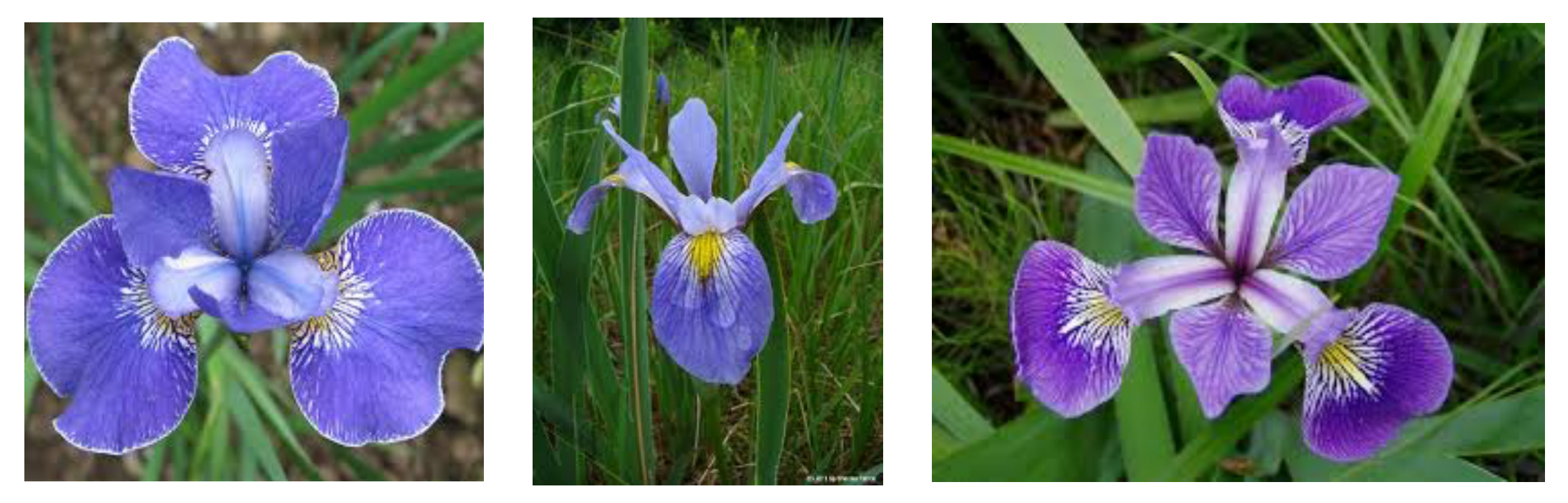

Iris Setosa Iris Virginica Iris Versicolor

### Iris Data Set

- Data in a .csv file
	- Collected by Fisher
	- One of the most famous datasets
		- Look it up on Kaggle or at UC Irvine Machine Learning Repository

# Measuring Purity

- Entropy
	- *n* categories with proportions  $p_i = (n \text{r in Cat } i)/(total \text{ n})$

• Entropy
$$
(p_1, p_2, ..., p_n)
$$
 =  $-\sum_{i=1}^{n} \log_2(p_i)p_i$ 

- Unless one of the proportions is zero, in which case the entropy is zero.
- High entropy means low purity, low entropy means high purity

# Measuring Purity

• Gini index

**Gini**
$$
(p_1, p_2, ..., p_n)
$$
 =  $\sum_{k=1}^{n} p_i (1 - p_i)$ 

• Best calculated as

$$
\sum_{k=1}^{n} p_i (1 - p_i) = \sum_{k=1}^{n} p_i - \sum_{k=1}^{n} p_i^2 = 1 - \sum_{k=1}^{n} p_i^2
$$

# Measuring Purity

• Assume two categories with proportions *p* and *q*

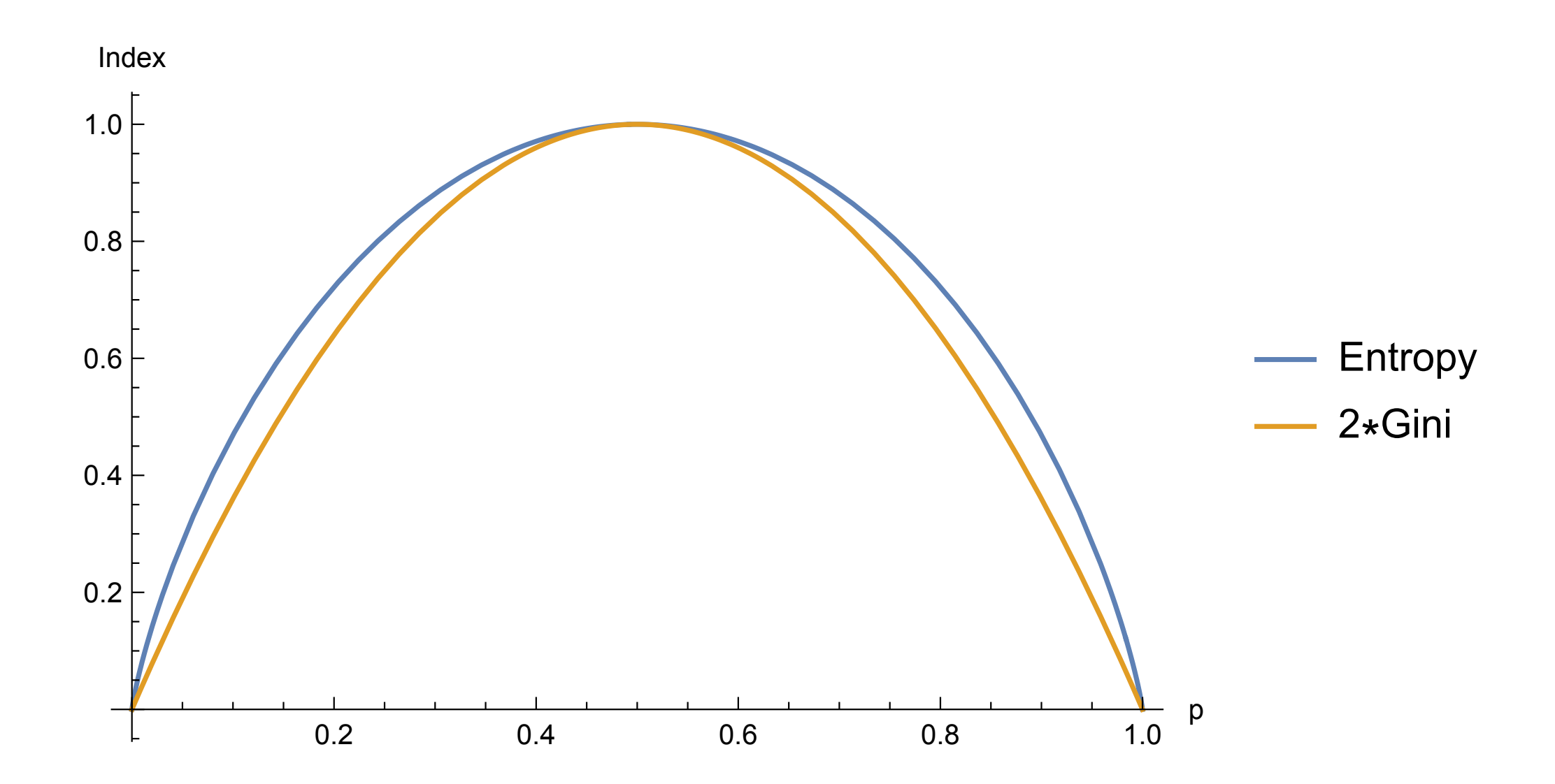

- A decision tree
	- Can we predict the category (red vs blue) of the data from its coordinates?

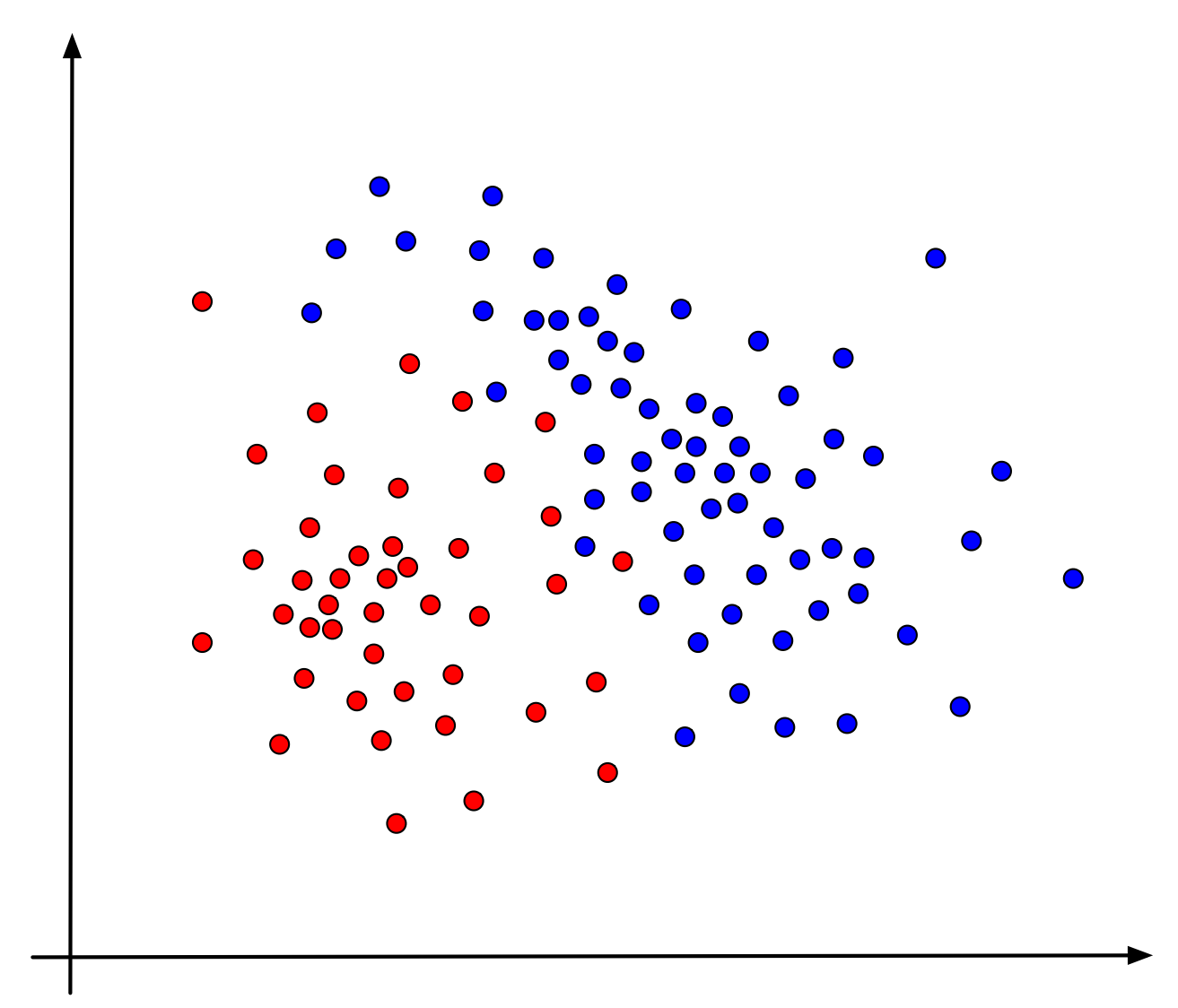

• Introduce a single boundary

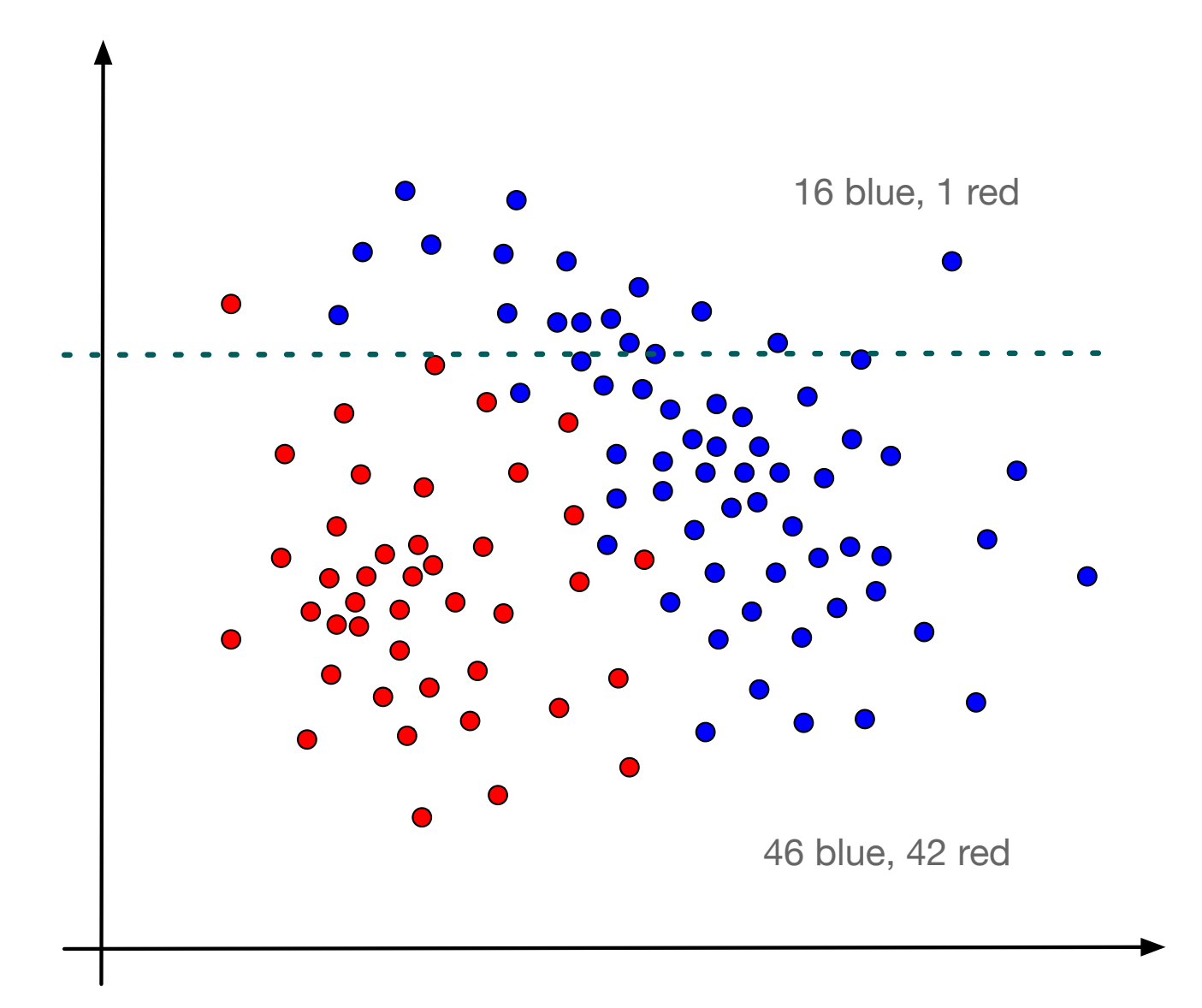

Almost all points above the line are blue

• Subdivide the area below the line

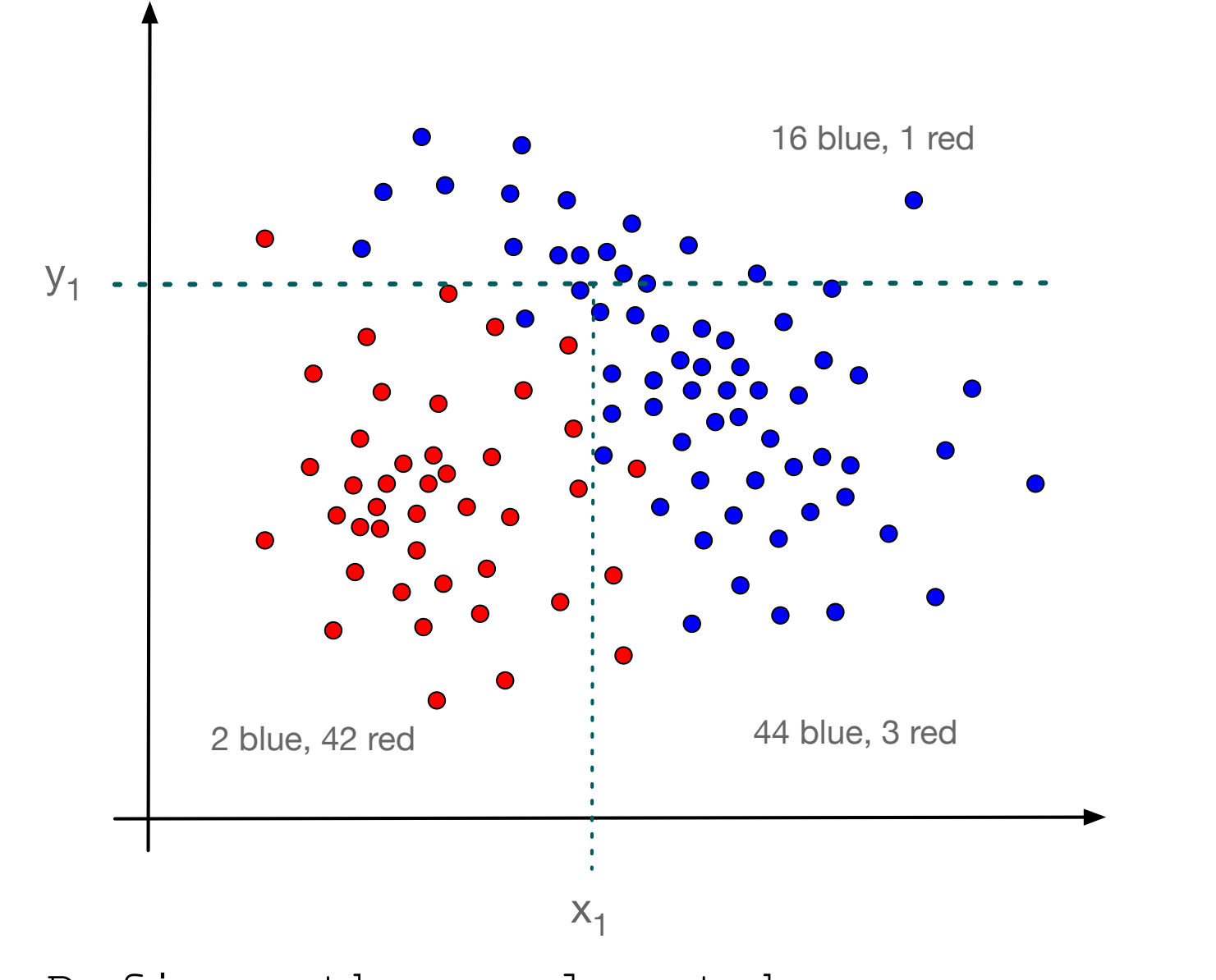

Defines three almost homogeneous regions

Express as a decision tree

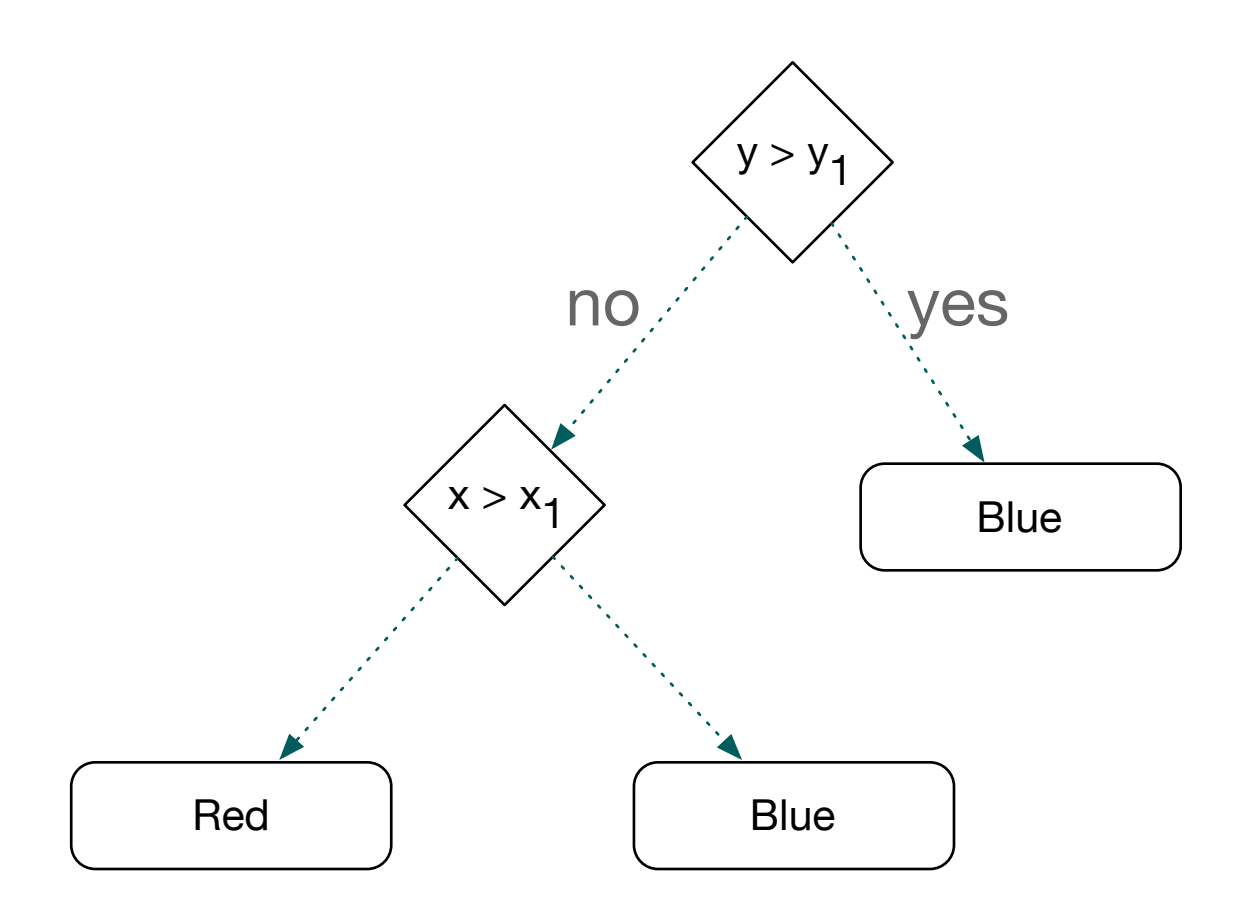

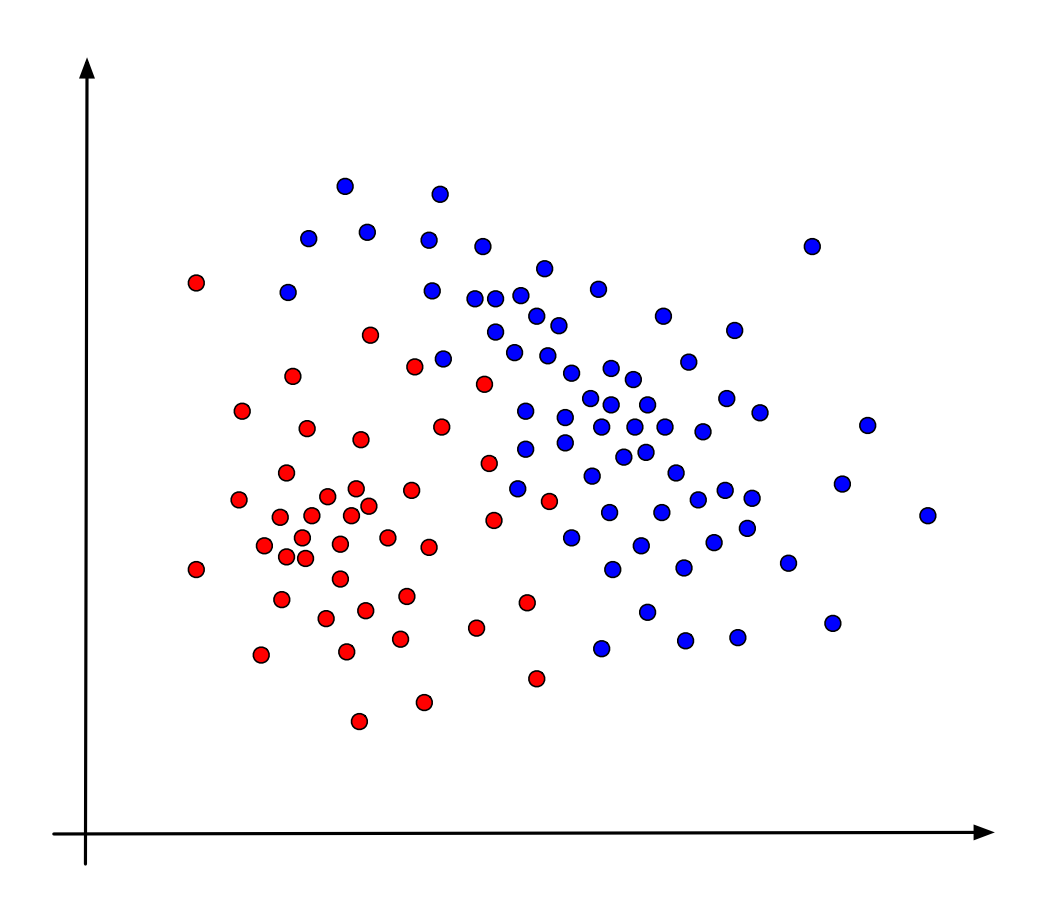

- Decision trees are easy to explain
- Might more closely mirror human decision making
- Can be displayed graphically and are easily interpreted by a non-expert
- Can easily extend to non-numeric variables

- Tend do not be as accurate as other simple methods
- Non-robust: Small changes in data sets give rise to completely different final trees

- If a new point with coordinates  $(x, y)$  is considered
	- Use the decision tree to predict the color of the point
- Decision tree is not always correct even on the points used to develop it
	- But it is mostly right
- If new points behave like the old ones
	- Expect the rules to be mostly correct

- How do we build decision trees
	- Many algorithms were tried out and compared
	- First rule: Decisions should be simple, involving only one coordinate
	- Second rule: If decision rules are complex they are likely to not generalize
		- E.g.: the lone red point in the upper region is probably an outlier and not indicative of general behavior

- How do we build decision trees
	- Third rule:
		- Don't get carried away
			- Prune trees to avoid overfitting

- Algorithm for decision trees:
	- Find a simple rule:
		- Maximizes the *information gain*
	- Continue sub-diving the regions
		- Stop when a region is homogeneous or almost homogeneous
		- Stop when a region becomes too small

• Information Gain from a split:  $\mu$  information measure before  $\mu_1, \mu_2$  information measures in the split parts *ρ 1-ρ*

Information gain =  $\mu - (\rho \mu_1 + (1 - \rho) \mu_2)$ 

- We need to read in iris.csv
	- The last component is a string, which **now** needs an encoding (but we can pick the encoding to be None for the default)
	- We cannot use the default float type for the components

Skip first

column

```
np.genfromtxt('../Classes2/Iris.csv',
                   usecols=(1, 2, 3, 4, 5),
                     dtype = None,
                     encoding = None,
                    delimiter = ', ',
                     converters = converters,
                    skip header=1)
```

```
np.genfromtxt('../Classes2/Iris.csv',
                    usecols=(1, 2, 3, 4, 5),
                     dtype = None,
                    encoding = None,delimiter = ', ',
                     converters = converters,
                    skip header=1)
                                                 We allow all
                                                 data-types
```

```
np.genfromtxt('../Classes2/Iris.csv',
                    usecols=(1, 2, 3, 4, 5),
                     dtype = None,
                    encoding = None,delimiter = ', ',
                     converters = converters,
                    skip header=1)
                                               We use the default
                                                  encoding
```

```
np.genfromtxt('../Classes2/Iris.csv',
                    usecols=(1, 2, 3, 4, 5),
                     dtype = None,
                    encoding = None,delimiter = ', ',
                     converters = converters,
                    skip header=1)
                                                   It is comma
                                                    separated
```

```
np.genfromtxt('../Classes2/Iris.csv',
                    usecols=(1, 2, 3, 4, 5),
                     dtype = None,
                     encoding = None,
                    delimiter = ', ',
                     converters = converters,
                    skip header=1) The first line is the
                                                header and we skip 
                                                      it
```

```
np.genfromtxt('../Classes2/Iris.csv',
                    usecols=(1, 2, 3, 4, 5),
                    dtype = None, encoding = None,
                    delimiter = ', ',
                     converters = converters,
                    skip header=1)
                                                   Here we can 
                                                 process the data 
                                                   per column
converters={5: lambda astring: 
        (0 if astring == 'Iris-setosa'
           else 1 if astring == 'Iris-versicolor'
           else 2)}
                                             Column 5 gets 
                                               encoded
```
- The result of genfromtxt is a "structured array"
	- Superseded by Pandas, so we do not look at it
	- After websearch, find a function that converts a structured array into a normal np.array

from numpy.lib.recfunctions import structured to unstructured

```
iris = structured_to_unstructured(
      np.genfromtxt('../Classes2/Iris.csv',
     usecols=(1, 2, 3, 4, 5),
      dtype = None,
     encoding = None,delimiter = ', ',
      converters = converters,
     skip header=1))
```
• Here is the result

array([[5.1, 3.5, 1.4, 0.2, 0. ], [4.9, 3. , 1.4, 0.2, 0. ], [4.7, 3.2, 1.3, 0.2, 0. ], [4.6, 3.1, 1.5, 0.2, 0. ], [5. , 3.6, 1.4, 0.2, 0. ],

…

$$
\begin{bmatrix}\n6.7, 3.3, 5.7, 2.5, 2. ] \\
6.7, 3. , 5.2, 2.3, 2. ] \\
6.3, 2.5, 5. , 1.9, 2. ] \\
6.5, 3. , 5.2, 2. , 2. ] \\
6.2, 3.4, 5.4, 2.3, 2. ] \\
5.9, 3. , 5.1, 1.8, 2. ]\n\end{bmatrix}
$$

- For any slice of Iris, we need to count the types of Iris represented
	- As can be expected, there is a np.function that does it for us

```
def counts(iris):
     return np.array(
           [np.count nonzero(iris[:,-1]==0.0),
            np.count nonzero(iris[:,-1]==1.0),
            np.count nonzero(iris[:,-1]=-2.0)])
```
• Given a count, we need to calculate the Gini and the Entropy values

```
def gini(array):
    cts = counts(array)/array.shape[0] return 1-np.sum(cts**2)
def entropy(array):
     cts = counts(array)/array.shape[0]
    entropy = 0 for ct in cts:
        if ct != 0:
            entropy = ct*log(ct, 2) return entropy
```
- Example:
	- Gini and Entropy for the iris data set and for the subset without 'Iris-setosa'

```
>>> gini(iris)
0.666666666667
>>> entropy(iris)
1.584962500721156
\gg qini (iris[iris[:,-1]!=0])
0.5
>>> entropy(iris[iris[:-1]!=0])
1.0
```
- Now we need to find the candidates for the cuts
	- np has a function that generates an array of unique, ordered values
		- We generate this array for each column
		- And then calculates the midpoints by hand

```
def candidates(array, column):
    values = np.unique(array[:, column]) return [(values[i]+values[i+1])/2 for i in
                          range(values.size-1)]
```
#### • Example:

>>> np.unique(iris[:,1]) array([2. , 2.2, 2.3, 2.4, 2.5, 2.6, 2.7, 2.8, 2.9, 3. , 3.1, 3.2, 3.3, 3.4, 3.5, 3.6, 3.7, 3.8, 3.9, 4. , 4.1, 4.2, 4.4]) >>> candidates(iris,1) [2.1, 2.25, 2.3499999999999996, 2.45, 2.55, 2.6500000000000004, 2.75, 2.8499999999999996, 2.95, 3.05, 3.1500000000000004, 3.25, 3.3499999999999996, 3.45, 3.55, 3.6500000000000004, 3.75, 3.8499999999999996, 3.95, 4.05, 4.15, 4.300000000000001]

• Remember how to split?

```
>>> iris[iris[:,1]<2.45]
array([[4.5, 2.3, 1.3, 0.3, 0. ],
      [5.5, 2.3, 4. , 1.3, 1. ][4.9, 2.4, 3.3, 1. , 1. ][5. , 2. , 3.5, 1. , 1. ][6. , 2.2, 4. , 1. , 1. ][6.2, 2.2, 4.5, 1.5, 1.] [5.5, 2.4, 3.8, 1.1, 1. ],
      [5.5, 2.4, 3.7, 1., 1.][6.3, 2.3, 4.4, 1.3, 1.[5. , 2.3, 3.3, 1. , 1. ][6. , 2.2, 5. , 1.5, 2. ]]
```
• And how to count rows?

>>> iris[iris[:,1]<2.45].shape (11, 5)

- Now we want to figure out the values for a split
	- We introduce a threshold so that we do not create splits that are too small

```
def evaluate(array, column, split value, thrd=3):
    left = array[array[:, column] < split value]right = array[array[:, column] > split value]
     if left.shape[0] < thrd or right.shape[0] < thrd:
         return 0
     return gini(array)-
         left.shape[0]/array.shape[0]*gini(left) 
        - right.shape[0]/array.shape[0]*gini(right)
```
• Evaluate for each column and each candidate split point

```
>>> for x in candidates(iris, 2):
  print(x, evaluate(iris, 2, x))
```

```
1.05 0
1.15 0
1.25 0.0182648401826484
1.35 0.052757793764988126
1.45 0.12073490813648302
1.55 0.2182890855457228
1.65 0.2767295597484277
1.7999999999999998 0.3137254901960784
2.45 0.3333333333333334
3.15 0.3236284412755001
3.4 0.3059067626272451
3.6500000000000004 0.2831813576494428
```
- To find the best value, use np.argmax / np.argmin
	- Returns the index of the largest / smallest element

```
def best(array, column):
     mps = candidates(array, column)
    best index = np.argmax( [evaluate(array, column, x) for x in mps])
     return (mps[best_index], 
            evaluate(array, column, mps[best index]))
```
• To find the best split, we need to find the best one for all four columns

```
def overall best(array):
    values = [best(array, column) [1] for column in range(4)]
    col = np.arange(vvalues) return col, best(array,col)[0], best(array,col)[1]
```
- Now that we have found good split points, we need to actually do the split
	- Here, we are using slices, so we do **not** create new np.arrays

```
def split(array, column, value):
     return array[array[:,column] < value], 
            array[ (array [:, column] > value)
```
- At this point, we can interactively use our function
	- Best split point:

>>> overall best(iris) (2, 2.45, 0.3333333333333334)

• We split:

>>>  $1, r = split (iris, 2, 2.45)$ 

- And have achieved partial purity
	- Because everything in I is setosa

```
\gg> qini(l)
0.0
\gg \gamma gini(r)
0.5
```
• Now we try to split r

>>> overall best(r) (3, 1.75, 0.3896940418679548)

• Which gives somewhat impure components

```
>>> rl, rr = split(r, 3, 1.75)
>>> gini(rl)
0.16803840877914955
>>> gini(rr)
0.04253308128544431
>>> rl.shape
(54, 5)
>>> rr.shape
(46, 5)
```
• We split rl:

```
>>> overall best(rl)
(2, 4.95, 0.08239026063100136)
>>> r11, r1r = split(r1, 2, 4.95)
```
• We inspect and see that there is not much hope for further division

• We look at rr and find it almost pure so we stop

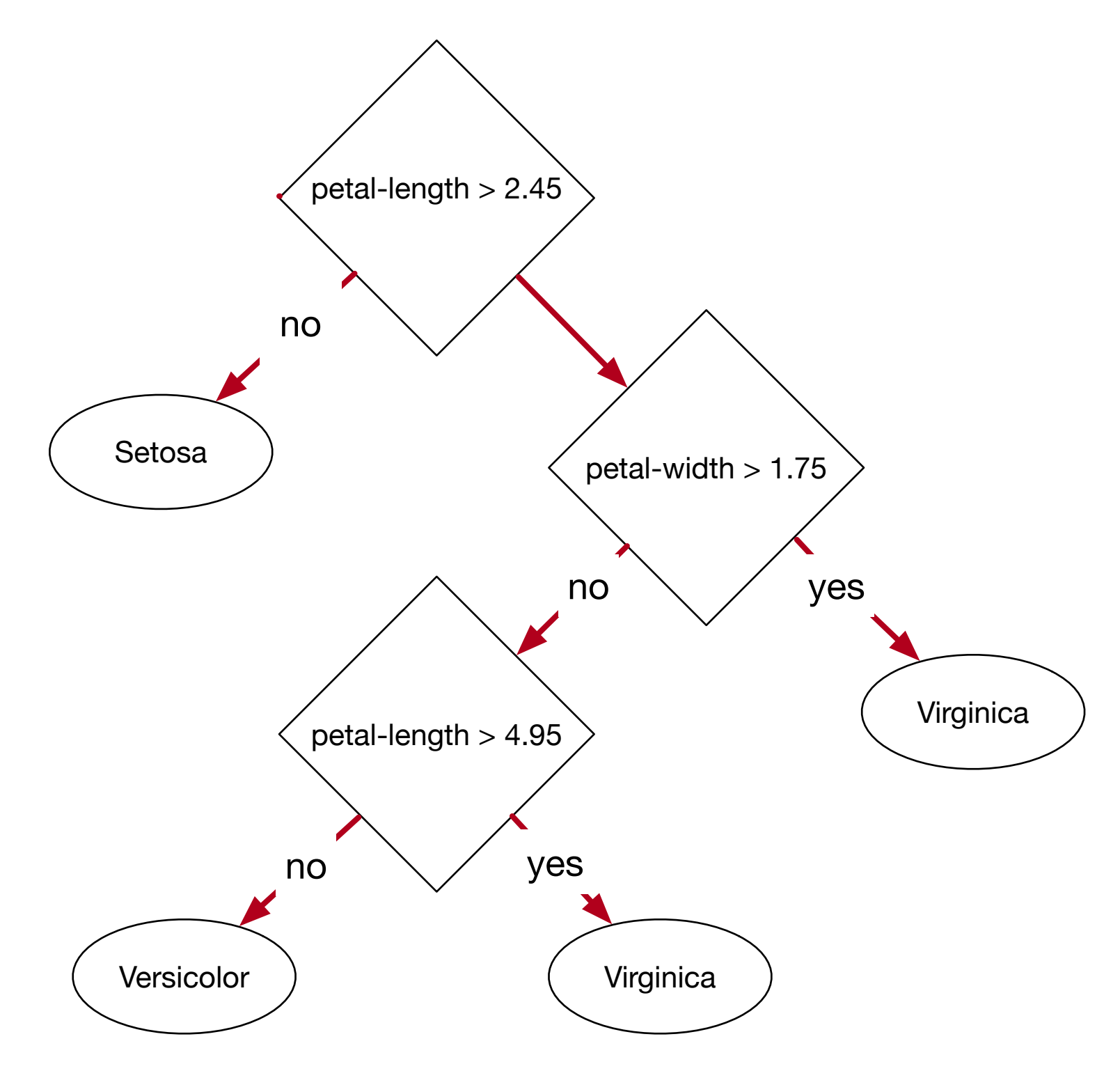

#### Result

• Petal length and width are best at separating types

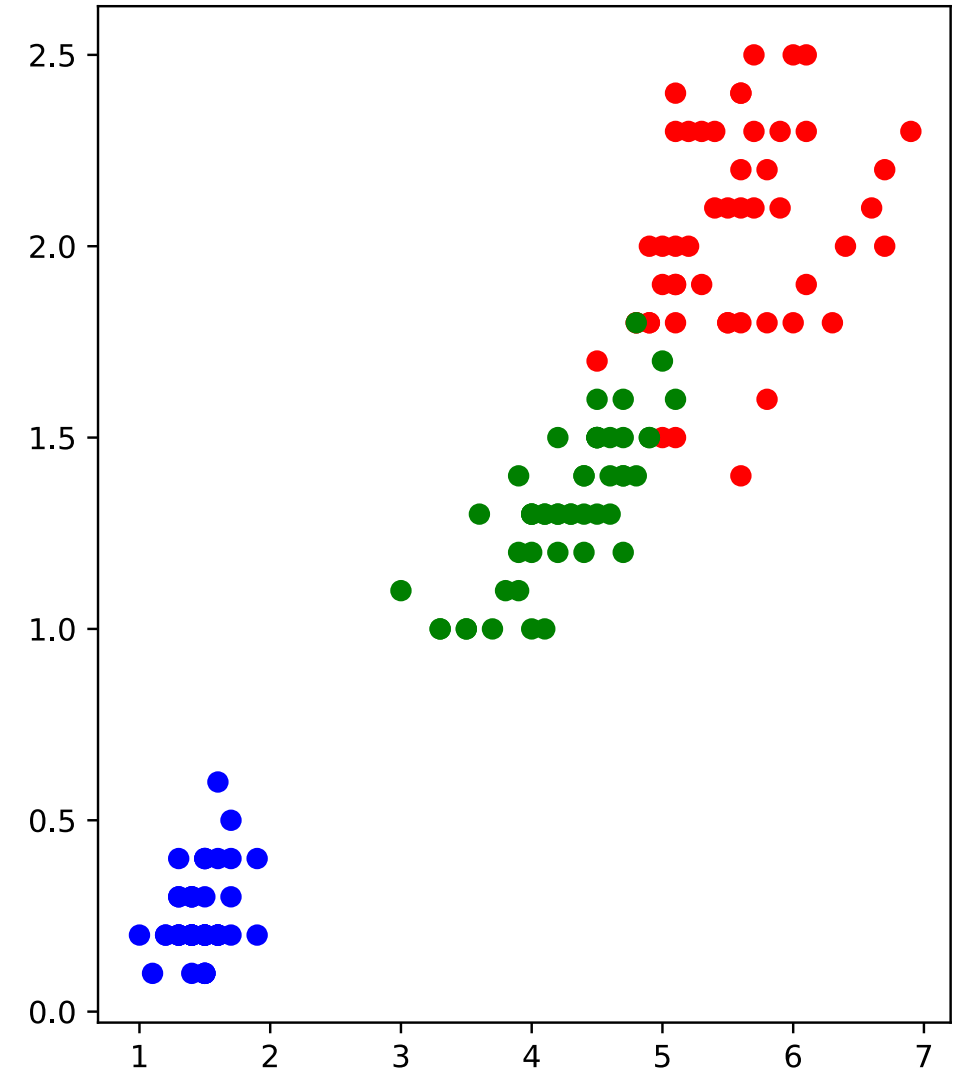

```
from matplotlib import pyplot as plt
```

```
plt.figure(figsize = (5, 6))
plt.scatter( [el[2] for el in Iris if el[-1]==0],
              [el[3] for el in Iris if el[-1] == 0],
              c=!\text{red}!\quad\text{)}plt.scatter( [el[2] for el in Iris if el[-1]==1],
              [el[3] for el in Iris if el[-1] == 1],
              c='blue'plt.scatter( [el[2] for el in Iris if el[-1]=-2],
              [el[3] for el in Iris if el[-1] == 2],
               c='green' )
```

```
plt.show()
```
#### Testing

• Let's implement the decision tree:

```
def predict(element):
    if element[2] < 2.45:
         return 1
     else:
        if element[3] < 1.75:
             if element[2] < 4.95:
                  return 2
              else:
                  return 0
         else:
              return 0
```
## Testing

- And see how it works on the test data, taken randomly from the set
	- One confused element or 1/36 error rate
- Total:
	- Four confused elements out of 150